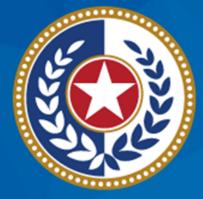

### TEXAS Health and Human Services

Texas Department of State Health Services NEDSS Training Module 7: Contact Investigation Tab

> DSHS Contractor Training 2023

### Module 7

After completing this module, you should be able to:

1. Differentiate the terms "new investigation" and "contact investigation"

2.Enter data in the Contact Investigation tab

# Part 1: Terminology

### **NEDSS Terminology**

| Home   Data Entry   Open Investigations   Reports                          |                               |                     |                         |
|----------------------------------------------------------------------------|-------------------------------|---------------------|-------------------------|
| Patient File                                                               |                               |                     |                         |
|                                                                            |                               |                     |                         |
|                                                                            |                               |                     |                         |
| Ariel lee Mermaid   Female   01/01/1985 (38 Years)                         |                               |                     |                         |
| Summary                                                                    | Events Demographics           |                     |                         |
|                                                                            |                               |                     |                         |
| Patient Summary                                                            |                               |                     |                         |
|                                                                            | Open Investigations   Documen | ts Requiring Review |                         |
| Address (Home)<br>123 Fish Street<br>Austin, Texas 78752<br>Andrews County |                               |                     | No Phone Info Available |
| Open Investigation                                                         | s (1)                         |                     |                         |
| Start Date                                                                 | Conditions                    |                     | Case Status             |
| 10/06/2023                                                                 | Tuberculosis (2020 RVCT)      |                     | Suspect                 |
|                                                                            |                               |                     |                         |
| Documents Requiri                                                          | ng Review (0)                 |                     |                         |
| Summary                                                                    | Events Demographics           |                     |                         |

### Open Investigation

 NEDSS term to define a notifiable disease condition occurring during a timeframe

## **TB Terminology**

### Contact Investigation

 a strategy used to identify, find, and assess TB contacts and provide appropriate treatment for latent TB infection (LTBI) or TB disease, if needed.

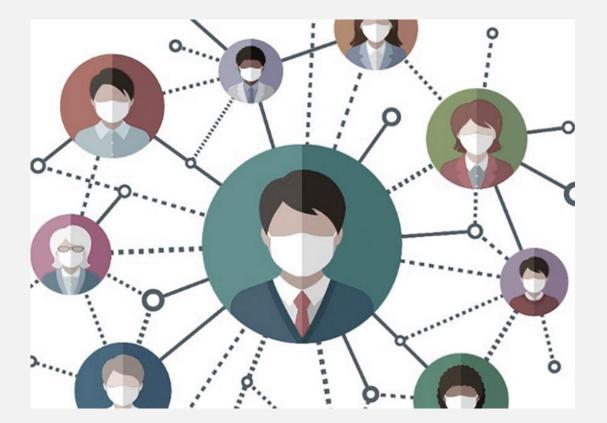

# Part 2: The Contact Investigation Tab

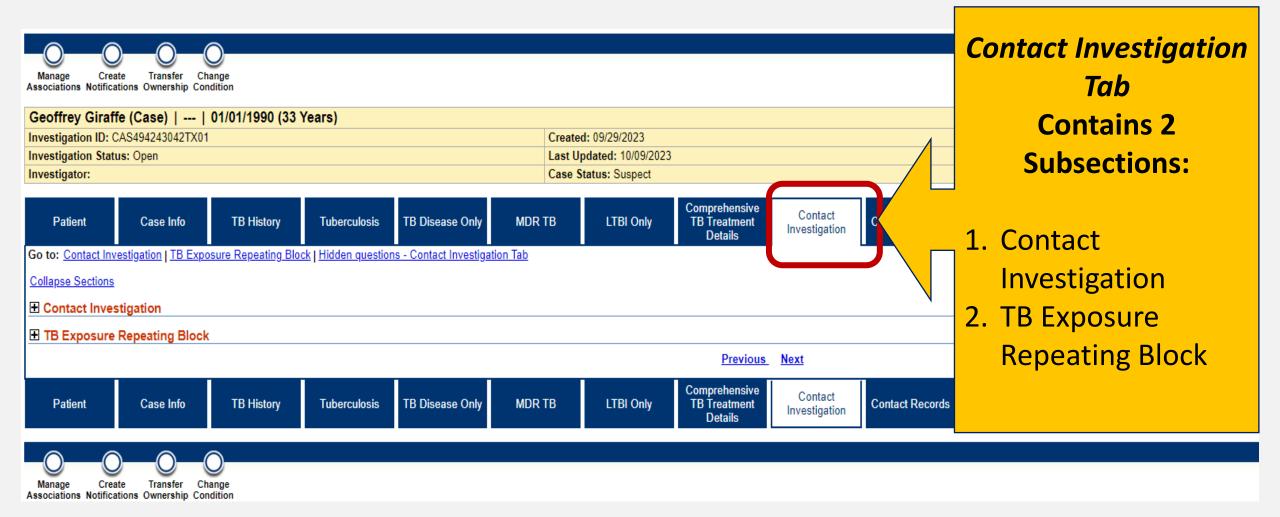

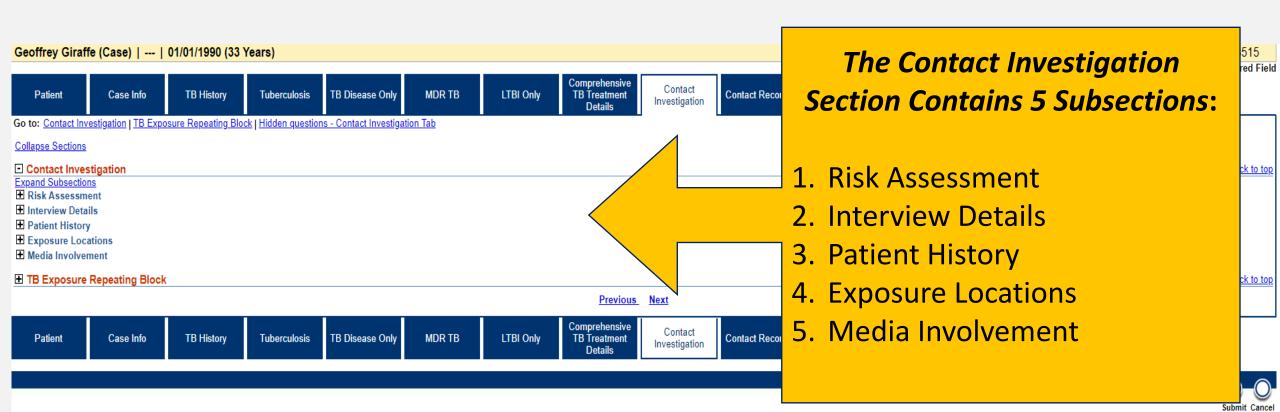

The **Contact Investigation Section** of the Contact Investigation Tab should be completed if data is provided. *This is applicable for all ATS-3 and ATS-5 investigations.* 

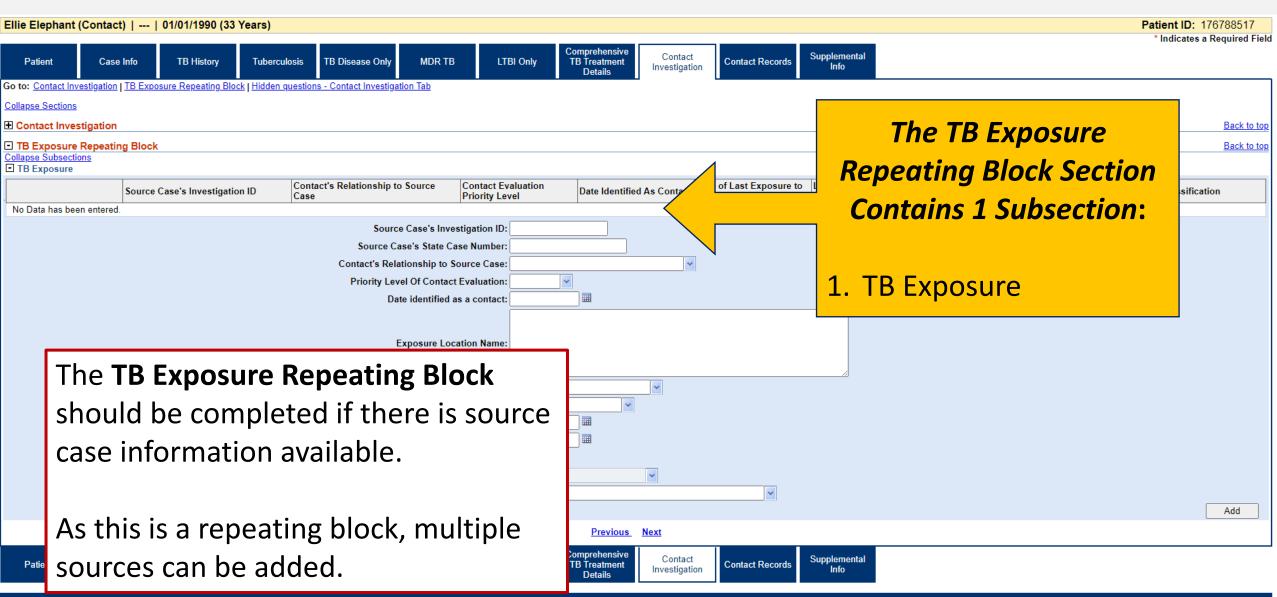

Submit Cancel

## Demonstration

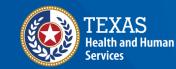

Texas Department of State Health Services

## NEDSS Module #7, Demonstration #10: The Contact Investigation Tab

Texas Department of State Health Services Tuberculosis and Hansen's Disease Unit NEDSS TE Data Entry Contractor Training 2023

https://vimeo.com/manage/videos/877242343

# Your Time to Try!

## **Navigating NEDSS**

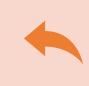

**Do not use the back button from your internet browser.** Records may become corrupted, and these errors are not easily resolved. If you accidently use the back button, return to the home page and start again.

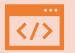

Use Microsoft Edge. It is the browser to use when accessing NEDSS.

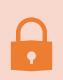

**Avoid opening multiple tabs of NBS**. If you have more than one open in a browser to edit information, it can cause data corruption issues. If you must have multiple open, use different browsers.

### **Exercise 11**

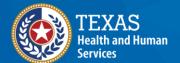

Texas Department of State Health Services

# End of Module 7